# SPAUG Print Screen

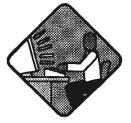

Post Office Box 3738, Stanford, CA 94309-3738 Vol. XVI No. 8 - Newsletter of the Stanford / Palo Alto Users Group for PC A Non-Profit / Educational Organization - http://www.mediacity.com/~spaug

## Jim Dinkey - Notes From the Prez

Norm Wintemute has agreed to take on the Windows 95/98 SIG. I am very pleased to have him join us once a month to teach the class. Norm is an experienced instructor on this topic, and has been teaching the course at a senior center to classes that are larger than we will present to him.

In order to support Norm and to gain a better feeling of where the membership of SPAUG is, there will be a survey designed to give feedback to the Board of Directors. This will be not only about the Windows 95 class but also to explore your desires and needs for our class of speakers. Once I define (based on the survey) whom I want to have, I'll go out and get them.

At the board of Director's meeting, we first discussed at length the suport of Robert Mitchell, who needs some help and backup. Each member of the Board of Directors was requested to give to Robert about half a dozen suggestions about what to present, with supporting information as available. Frankly, I also would consider it quite proper that members also plan to present to Robert any information that would help make his job easier. I gave him that night: PrtScr95, FAVTool, TweakUI, RegCLean. Can you add to the list? Please bring it with you to the meetings, or send an e-mail directly to Robert.

As long as Robert was willing to continue to put together the DOM with the additional help, the B of D turned its attention to the replacement of the SPAUG computer. There are no

hard and fast answers here. As expected, the Board went all over the place between the balance of money versus utility. As a part of that review, I took the opportunity to pass out an article from the Palo Alto Daily that showed certain vendors were more likely than others to be acceptable to our needs.

## Meeting Agenda.

7:30 SIG Reports Norm Wintemute - Win95 Jim Dinkey - Internet

7:40 DOM (Disk Of the Month) Robert Mitchell - some changes to be announced.

7:50 Announcements.

7:52 Guests introduction.

7:55 Random Access (Crosstalk)

8:00 Break (10 minutes to resolve crosstalk issues) Issues resolved should be given to Ron Nicholas.

8:10 LECTURER - Nancy DeBiccari -

General Meeting @ Elks Lodge - Wed. Aug 26th @ 7:30 PM 4249 El Camino Real - Palo Alto (directions on page 5)

General Manager - Micro Center "What we can and can't do for you."

8:50 LECTURER - Robbie Robins - Trellix - Web Document Processing

9:25 RAFFLE

9:30 ADJOURN

## Future Meetings

September 30 - Hank Skawinski - How to set up, buy and plan for the Future in PCs.

October 28 - Jan Altman - Spreadsheet Wars Revisited (Excel)

## SDG News.

Internet - 2nd Tuesday of the month at 7pm: 8 September 1998; 13 October 1998.

Meetings are held at Jim Dinkey's home; 3380 Cork Oak Way, Palo Alto. Tel: (650) 493-9307.

dinkey@ix.netcom.com

The Internet SIG continued this month by following a document from paper, via a scanner and optical character reader software (Textbridge), to a Word document, then to a RTF file (see earlier newsletters on RTF), and finally to a HTML document for the Web page. It was an interesting session with everyone participating, and a lot was learned. At the end the document still did not quite match the original, and the next month's session will look in more detail at getting the format just right. Co-webmaster Stan Hutchings introduced Arachnophilia, which SIG tutor Jim Dinkey downloaded on the spot for converting between RTF and HTML.

Next Internet SIG - Animation and precanned routines to be inserted into your website.

Win95/98 - 3rd Tuesday of the month at 7pm: 15 September 1998; 20 October 1998.

Meetings are held at Jim Dinkey's home; 3380 Cork Oak Way, Palo Alto. Tel: (650) 493-9307. All are welcome.

Our new instructor, Norm Wintemute, of Little House will do a quick survey and then start in on the evening's education. Norm is an experienced instructor and can fill in many areas of your choice.

The first few minutes will be devoted to his reviewing with the class the items that have and have not been covered and those that the class would like to have covered.

Norm then will probably begin on his tour of the Control Panel and other key functions before branching out into areas of general interest such as FAXing, general key maintenance, and eventfully launching off into Excite.

Bring a friend - or several.

## Planning meeting Minutes

The planning meeting of August 5, 1998 convened at Jim Dinkey's home at 7:05 PM. Present were Jim Dinkey, Stan Hutchings, Kendric Smith, Herb Hamerslough, John Sleeman, Robert Mitchell, Walt Varner, and Ron Nicholas.

Our treasurer, Walt Varner, reports a balance of \$4,225. Approximately 30% of the club's income is from the DOM sales, the rest from new memberships and renewals. It was felt there are adequate funds available for the much needed upgrade of the club's computer.

Considerable discussion ensued to upgrade the existing club computer, which will not load WIN98, vs replacing it with a laptop or newer desktop. Further defining the intended usage, system specifications, and price was explored. The next step is researching the available flyers and receipt of a proposal from Walt Varner. The club computer would

General Meeting @ Elks Lodge 4249 El Camino Real Palo Alto August 26th, 7:30 PM

\*\*\*\*\*\*\*\*

Please note the new meeting time: 7:30.

Nancy DeBiccari of Micro Center on "What we can and can't do for you" and Robbie Robins of Trellix on Web Document Processing.

\*\*\*\*\*\*\*\*

\*\*\*\*\*\*\*\*\*\*\*

primarily be used to demonstrate DOM's and new programs.

Our Disk Of the Month wizard, Robert Mitchell, was desirous of some assistance for the DOM's preparation. This brought up questions of the DOM's meaningful function, advantages, the significance of the DOM's income, scope and type of programs, involvement in searching for programs that might be of interest, and ease of installation. Many good suggestions were brought up and the DOM will continue...but feedback on the types of programs and fields of interest are needed.

A new WIN9x SIG instructor, Norm Wintemute, replaces our retiring instructor Walt Varner. Thanks Walt, for the many hours of insight into the mysteries of the WIN OS.

The club's publicity campaign is progressing nicely with current computer publications and business being visited or faxed with our new meeting place, time, and officers.

A new feature was suggested and will be adopted at the next General Meeting - the Q&A portion of the meeting will be recorded and reported in the monthly Newsletter. It was felt that with such a vast cross section of experiences we all would benefit from each other's trials and triumphs.

The next planning meeting will be September 2, 1998. All members are encouraged to attend. The meeting adjourned at 9:00 PM.

Respectfully submitted, Ron Nicholas (ron1nick@juno.com)

## Omportant Notice.

The meeting time has been changed to 7:30. This is to allow adequate time to set up the equipment before the meeting.

## Thanks.

We should like to express our gratitude to the Elks Lodge for the use of their room. Apart from the excellent accommodation, it provides us with a reliable meeting place, without the worry about last minute changes in schedule that we had in the past.

## More on Win98

#### **NEW FEATURES**

Apple's Macintosh has had the capability to use more than one monitor for one computer for many years. PC users, however, will probably marvel at this new feature offered under Windows 98. In fact, the new Windows OS allows you to install up to nine graphics cards (and nine monitors) to use simultaneously. Even two monitors running on the same PC provides a great way to double your virtual desktop area! Like the Mac, Windows 98 lets you drag windows between the two monitors as if they were physically connected.

You may have heard about innovations like Diamond Multimedia's Shotgun technology, which allows you to use two modems (and two phone lines) over one Internet connection to attain faster access to the Web. You may not have heard that Windows 98 incorporates this dual-modem capability right into the operating system, so that you don't need specialized firmware or software from your modem manufacturer.

## Our Web Page

#### By Stan Hutchings

A new feature has been added to the SPAUG web site - the ability to email an individual member. The feature is accessed from the Contacts page: all the way at the bottom of the page, there is a link: "Email an individual SPAUG Member". Clicking on that, you get a list of members in alphabetical order by last name, but with first name first.

If you click on one of the names, your browser email will open already addressed, and all you need to do is fill in the subject and write a message. Then click on the Send button (or File- Send).

(NOTE: your browser must be set up to allow email to be sent. If you get an error when you try to send, in Netscape 4.0x, do Edit - Preferences - Mail & Groups - Identity, and fill in your name and email address. Other browsers continued on page 6

## Questions and Answers

The SPAUG Web Page

available at

http://www.mediacity.com/~spaug

sponsored by

MediaCity 500 Logue Ave Mtn View, CA 94043 (650) 321-6800

PPP/T1/Frame Relay/ISDN

General Meeting July 29th, 7:30PM at Elks Lodge, 4249 El Camino Palo Alto

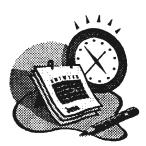

#### Listserver

#### spaug-list@mediacity.com

Any member on the spaug-list can send messages to all other members on the list automatically by sending e-mail to this address. This list is intended for announcements of interest to all SPAUG members. Please avoid excessive or trivial announcements, since they tend to annoy some members, especially those paying for connect time. Additions or corrections can be sent to: spaug@mediacity.com

#### **Contacts**

Jim Dinkey dinkey@ix.netcom.com President (650) 493-9307 Herb Hamerslough hhamer@msn.com Vice President (650) 323-9618 Walter Varner walt2222@aol.com Accountant (408) 739-3488 Ron Nicholas ron1nick@juno.com Secretary (650) 965-2648 Beverly Altman bevaltman@aol.com Membership (\$35 annual dues) Director at Large (650) 329-8252 Kendric Smith kendric@aol.com WebMaster (650) 493-7210 Stan Hutchings stan.hutchings@LMCO.com Co-WebMaster Arlan Kertz Legal (650) 368-9346 akertz@iseiler.com John C Sleeman sleemani@earthlink.net Newsletter (650) 326-5603

| Name            | Area Of Expertise                                               | Phone        | Hours     | E-Mail                     |
|-----------------|-----------------------------------------------------------------|--------------|-----------|----------------------------|
| Jim Bailey      | DOS , Quick Books                                               | 650 494 0631 | 9AM - 9PM | Jimby@<br>worldnet.att.net |
| Jim Dinkey      | Win NT/Win 98                                                   | 650 493 9307 | 9AM - 9PM | dinkey<br>@ix.netcom.com   |
| Bill Goldmacker | DOS                                                             | 650 691 0911 | 6PM - 9PM | gold@svpal.org             |
| Clyde Lerner    | Netscape, Quicken,<br>Eudora, Word, Excel,<br>Ascend            | 650 494 2593 | 9AM - 9PM | Veg4Life@ClydeL.com        |
| Bill McElhinney | Quicken, Dazzle, Plug<br>In, Word Expess,<br>Daytimer, Sidekick | 650 325 9808 | 9AM - 9PM | Mcels@aol.com              |
| John Sleeman    | Fortran                                                         | 650 326 5603 | 9AM - 8PM | sleemanj<br>@earthlink.net |
| Walt Varner     | All PC areas: Software and Hardware incl. Win 95                | 408 739 3488 | 9AM - 9PM | walt2222@aol.com           |

## Elks Lodge, 4249 El Camino Real, Palo Alto, CA 94306-4496

The Elks Lodge is at 4249 El Camino Real on the North side of the street, between Charleston and San Antonio Road, but very close to Charleston. It is next to Ricky's Hyatt House, which is on the corner.

Park your car in the parking lot at the front of the lodge, and proceed to the center door. This is a keycarded door so we will have someone at the door to let you in. Proceed to the Lodge Room straight ahead, and to the left.

If you cannot get in the center door because you are late, press the new wireless doorbell that will be in place for each SPAUG meeting, and someone will come and let you in.

#### Arlan Kertz - "SPAUG 501(c)"

This is to remind you that SPAUG is a non profit organization registered with the IRS under Internal Revenue Code 501(c)(3). In this regard, your dues (except for \$12 for the newsletter) are deductible. Also, any additional cash and or other non-business assets donated to SPAUG are also deductible.

## Membership Application in the Stanford / Palo Alto Users Group for PC \$35 annual dues payable to SPAUG

Name: Address:

City: State: Zip:

Home: Work: Fax::

E-Mail:

New Member: Renewal:

Special Interest Group:

The above information is for SPAUG use only.

Mail to: The Stanford / Palo Alto Users Group, PO Box 3738, Stanford, CA 94309-3738 Questions? Call Beverly Altman (650) 329-8252 or Jim Dinkey (650) 493-9307

continued from page 3

have a similar procedure. If you have problems, attend one of the SIG meetings to find out how).

If you want to send to more individuals (in Netscape), you right-click an address, and on the menu select "Copy Link Location", then position the cursor in the To... or Cc... field on the email, and do Edit - Paste, you will get the email address with "mailto: " in front of it. Delete the mailto: part, and the address is ready to go.

## Web Sites

Thanks to TipWorld for the following.

#### SCARY OR NEAT? YOU DECIDE

Among the standard telephone-searching features it offers, AT&T's AnyWho site provides a "reverse lookup" option. Using reverse lookup, you can enter a telephone number and search for the name (and usually the address) of the party to whom the number is registered. You can even search for vanity numbers by entering letters; search for partial matches by entering the beginning or end of the telephone number; and limit your search by state, business, and residence listings.

In most cases, AnyWho results display street addresses with links to Maps On Us maps. Even more surprising, however, is the "street proximity" feature that lets you click a linked street name within the results page to view all the names, addresses, and telephone numbers of everybody on the street. Try it out by searching for your phone number and then clicking your street name (assuming it's linked) to see your neighbors. (When you request a street proximity listing for a business number, you see only other businesses.)

If you're among those concerned about the invasion of privacy issues raised by this site, rest assured that you can edit or delete your entry. For safety reasons, doing so requires a confirmation telephone call from the phone number you're editing.

http://www.anywho.com

#### ZIP PLUS FOUR

Whether you're searching for a Zip code to match an address you already have or seeking the extra digits to a Zip+4 code, the Postal Service is here to help. Just stop by the Zip+4 Code Lookup site and enter the address. The server returns the zip code.

http://www.usps.gov/ncsc/lookups / lookup\_zip+4.html

## Acronyms and Onitialisms.

#### NEW TECHNOLOGY HARD DRIVE

Seagate has announced a new hard drive technology they call Optically Assisted Winchester (OAW). While still in the R & D phase, Seagate predicts OAW hard disk drives will increase future hard drive capacity by several orders of magnitude over the next few years. A subsidiary of Seagate called Quinta will continue the R&D effort. Read more about it at the Seagate Web site: http://www.seagate.com

The disc drive industry has encountered a natural barrier. Today's disc drives store data by leaving magnetic imprints on platter (media) surfaces. These magnetically-charged areas, either positive or negative, are then later read and understood by the drive as bits, being either 0's or 1's, the very building blocks of the expression of information or instructions in a computer. Billions of bits are stored on media very close to one another. In the not-so-distant future might face the dilemma of oppositely-charged bits residing so close in proximity that they can begin to degrade each other's magnetic signature, making data practically disappear.

Seagate anticipates that the phenomenon of losing data due to data bits being packed too close together will begin to happen when drives begin holding around roughly 20 billion bits per square inch (20 Gbits/in2), which could conceivably be reached by some disc drives in the next few years.

In order to combat this storage barrier, otherwise known as the Superparamagnetic Limit, Seagate acquired Quinta, a leader in optical and magnetic storage technologies, that

was developing a technology designed to successfully and reliably usher drives to capacities beyond 20 Gbits/in2. Quinta has begun to demonstrate storage technologies that hold great promise in potentially taking drives beyond even 40 Gbits/sgin, the equivalent of storing over 45 copies of the 32-volume Encyclopædia Britannica in the space of a postage stamp.

The OAW technology is a collection of four separate storage breakthroughs work in harmony to introduce a new paradigm for magnetic storage. By combining an Advanced Light Delivery System, Unique Head Design, Micro-Machined Mirror Servo Communicator] will draw from the source base System, and RE-TM Media, Quinta is able to demonstrate in labs today high density data recording, based on OAW technology, which is theoretically unsusceptible to the Superparamagnetic Limit. Stay tuned for developments.

## Otrus Awareness

When it comes to downloading files, the subject of viruses inevitably rears its head. Viruses are for real, and you should take steps to protect your computer and data from them. The best initial defense is information. To learn more about viruses and the products and techniques that provide protection from them, consult a site such as the Virus Information page at

http://csrc.ncsl.nist.gov/virus/

## Tips and tricks

#### UPGRADING A SERIAL OR PARALLEL PORT

If you own an older PC, the UART chip of your serial or parallel port is probably not fast enough for the latest peripheral devices, particularly external modems. Read how to upgrade these ports from PC World's Upgrade Guide: http://www.pcworld.com/hardware motherboards\_chips/articles/mar98/1603p316.html

Mozilla Leams XML - Wired News Report

Last month's book review introduced XML, the eXtensible Markup Language touted to replace HTML.

Software developer James Clark has dropped his XML technology into "mozilla," Netscape's free

source code, adding the first major, independently developed technology to the code since it was released.

Clark is the technical lead of the XML working group at the World Wide Web Consortium and one of the original creators of the markup language. It is code-named "Expat."

"The parser developed by James is widely regarded as the most sophisticated XML parser that's available today," Netscape spokesman Dave Bottoms said. "The branded version [of managed by mozilla, so you can guess that this is ultimately going to be in there."

#### **BACK TO BASICS**

For the benefit of those who are newly online, as well athose helping someone learn to use Navigator, let's review the basics.

To begin, let's review the ABCs of Navigator:

Ctrl-A selects all the text on a page--even a Web page.

Ctrl-B opens your Bookmarks file.

Ctrl-C copies a selection (then you can paste it somewhere else).

Ctrl-D adds a new bookmark to your Bookmarks

Ctrl-E redoes what was undone (in Netscape Mail). Ctrl-F opens the Find dialog box so you can search a Web page or e-mail for a word or phrase. Ctrl-H opens the History window so you can see

where you've been. Ctrl-I loads images (for when you have images

turned off). Ctrl-K compresses a folder (in Netscape Mail).

Ctrl-L opens the Location box or, in Netscape Mail, forwards a message.

Ctrl-M opens a new message composition window. Ctrl-N opens a new browser window.

Ctrl-O opens the Open dialog box, so you can browse your directories for a specific file to open.

Ctrl-P initiates the Print command.

Ctrl-R reloads the current page or, in Netscape Mail, replies to the current message.

Ctrl-S opens the Save As dialog box.

Ctrl-T gets new mail.

Ctrl-U opens the Open Location dialog box.

Ctrl-V pastes a selection that you've copied.

Ctrl-W closes the active window.

Ctrl-X excises (cuts) a selection.

Ctrl-Z zaps (undoes) the last action.

#### LET MEMORY SERVE

Problem: "I've been trying to figure out how to get my old DOS software programs to run. (I keep getting insufficient memory messages.)"

Solution: Create a shortcut to the .EXE or .BAT file of the pesky DOS program, right-click the shortcut and select Properties, click the Memory tab, and simply SPECIFY how much memory you want to allocate to the program.

## Technology Watch.

USB Technology Update - by Walt Varner

Technology in the area of peripherals is moving faster than I indicated in an earlier discussion of the USB (Universal Serial Bus). Almost all new computers sold since January, 1998 are equipped with USB ports. New computers sold in the late 96's and in 1997 have motherboards that will support and allow the installation of a USB cable and ports for \$20 to \$30.

Although Plug and Play has been widely advertised for over 2 years it is only very recently that is has been viable and extensively used. Simply put, it removes the necessity of manually assigning IRQ's, ports, and all of the other parameters required for a computer to be able to communicate with a peripheral device.

Up to now very few peripherals being sold were designed for USB connection. Within the past month at least two scanner manufacturers (UMAX and ADARE) are shipping units for USB and Plug and Play installation. With them, when the box arrives, you merely take the scanner out and plug in the power cord and the data cable and the scanner is immediately ready to use (as soon as its driver is installed). By the end of the year keyboards, printers, mouses, zip drives, and all of the other gadgets that connect through ports will appear on the supplier's shelves ready for your purchase. It is promised and expected that all such I/O devices will be plug and play so all will install in a minute or two and be ready to use as soon as appropriate drivers are loaded.

If you've been to one of the major computer stores within the last couple of weeks you will find large

stocks of flat bed scanners are on the shelves at very attractive prices (like \$49 to \$90). These are NOT USB models but on-hand serial and parallel models that the stores would like to sell before USB plug and play models arrive in large numbers within the next month at prices in the \$100 range.

There is nothing wrong with the performance of the inexpensive former models but installing them can take hours which may include several calls to Tech Support before getting them to work. Most USB models have a "U" in the model number. For example, a Model 1220U would be a USB unit where Models 1220P or 1220S are "old" parallel or serial units.

Incidentally, home scanners are rated at 30 bit or 36 bits with the 36 bit units usually costing more. It's too complicated to explain the technical differences here but for ordinary copy work you can't tell the difference in appearance of, say, a color photograph made on a 30 or a 36 bit machine. Thus, don't go out of your way to get a 36 bit machine any more that you should use a higher octane gasoline in your car than necessary.

### Editor's Corner.

This is your newsletter. Your contributions are welcome. A club feeds on the enthusiasm of its members, or dies of inanition. We need material!

I am concerned that if I am the only one gathering material, PrintScreen will just reflect my interests, which may not be everybody else's. That's why I want feedback at least. E-mail me with what you like, what you don't, what you want more of, and ideas for new sections.

- Have you discovered an interesting Web site?
   Tell us about it; a few lines are enough.
- Do you have a tip or trick for handling some awkward or frustrating problem? Explain it for us
- Hitherto computing has been driven by technology, but politics intrudes increasingly, and we can't help but be affected. Express your opinons.

Please email me at **sleemanj@earthlink.net** with your articles, notes, tips, and opinions. It is easier for me if you include them in the body of the message, rather than as attachments.